#### 携帯サイトの運用について

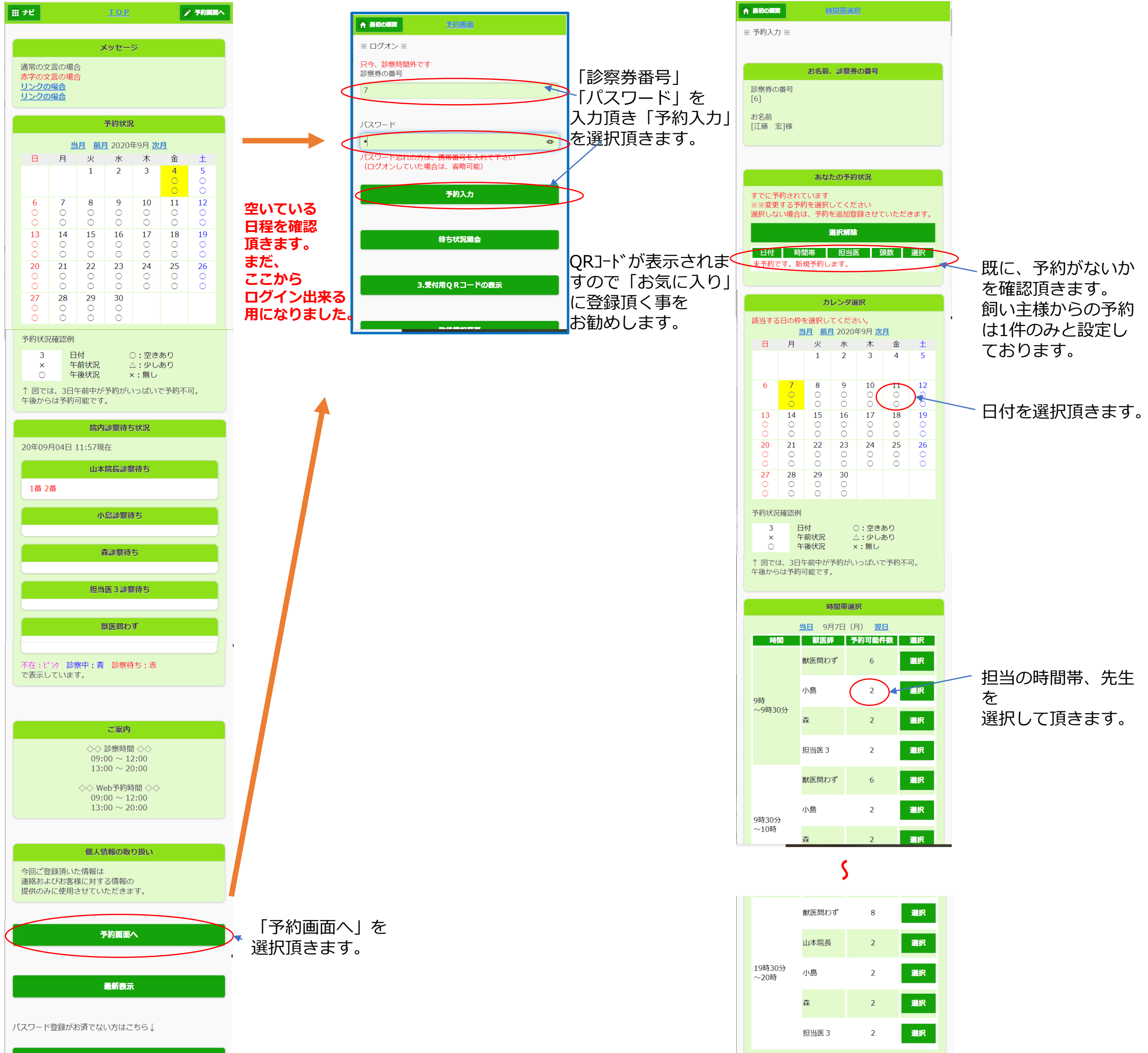

バスワード登録

携帯サイトへ

APOS動物病院 TEL:06-1234-5678

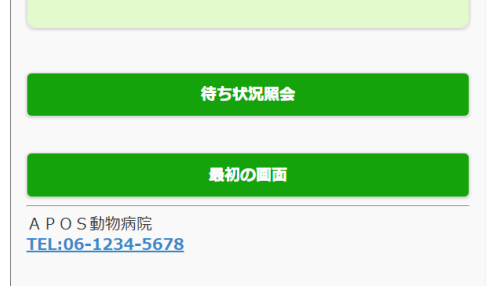

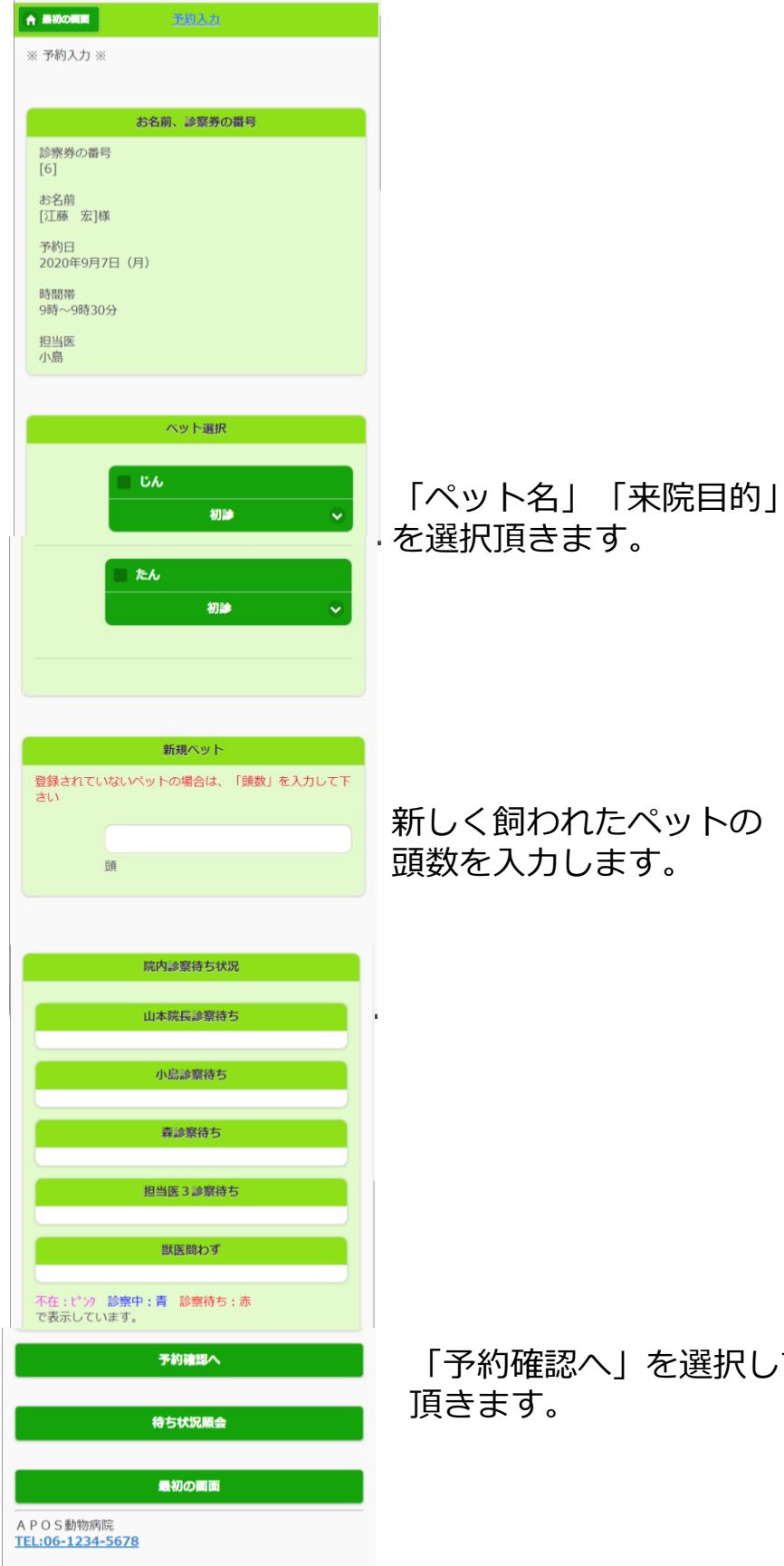

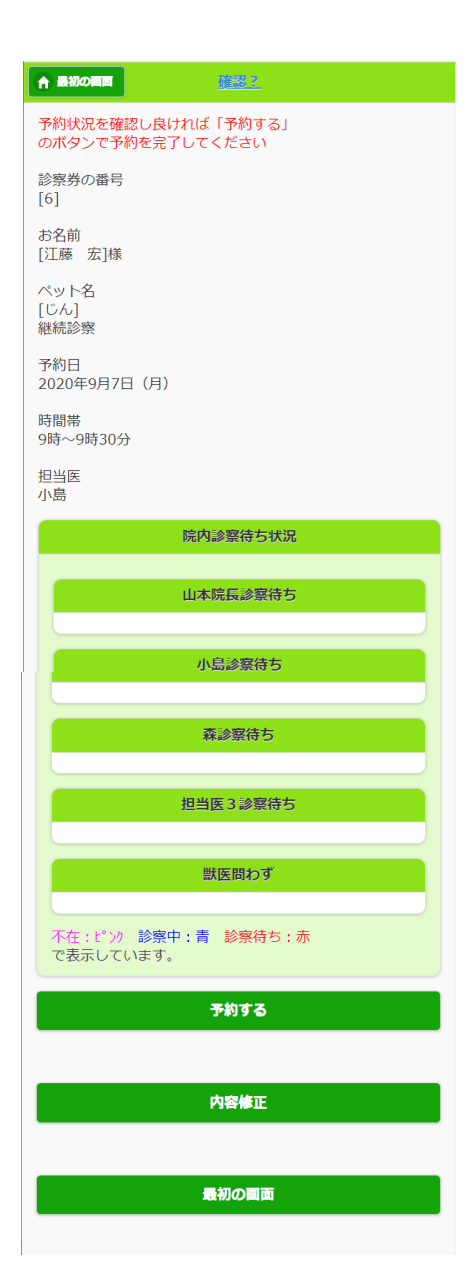

「予約確認へ」を選択して

上記内容をご確認頂き、 「予約する」を選択頂きます。

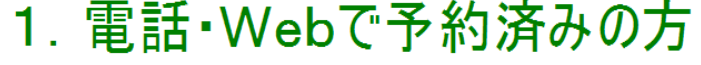

2. 診察の方

3. 予防の方

4. お薬・フードの方

5. トリミングの方

6. ホテルの方

※初めての方は受付までお声掛け下さい。

#### 時間帯選択

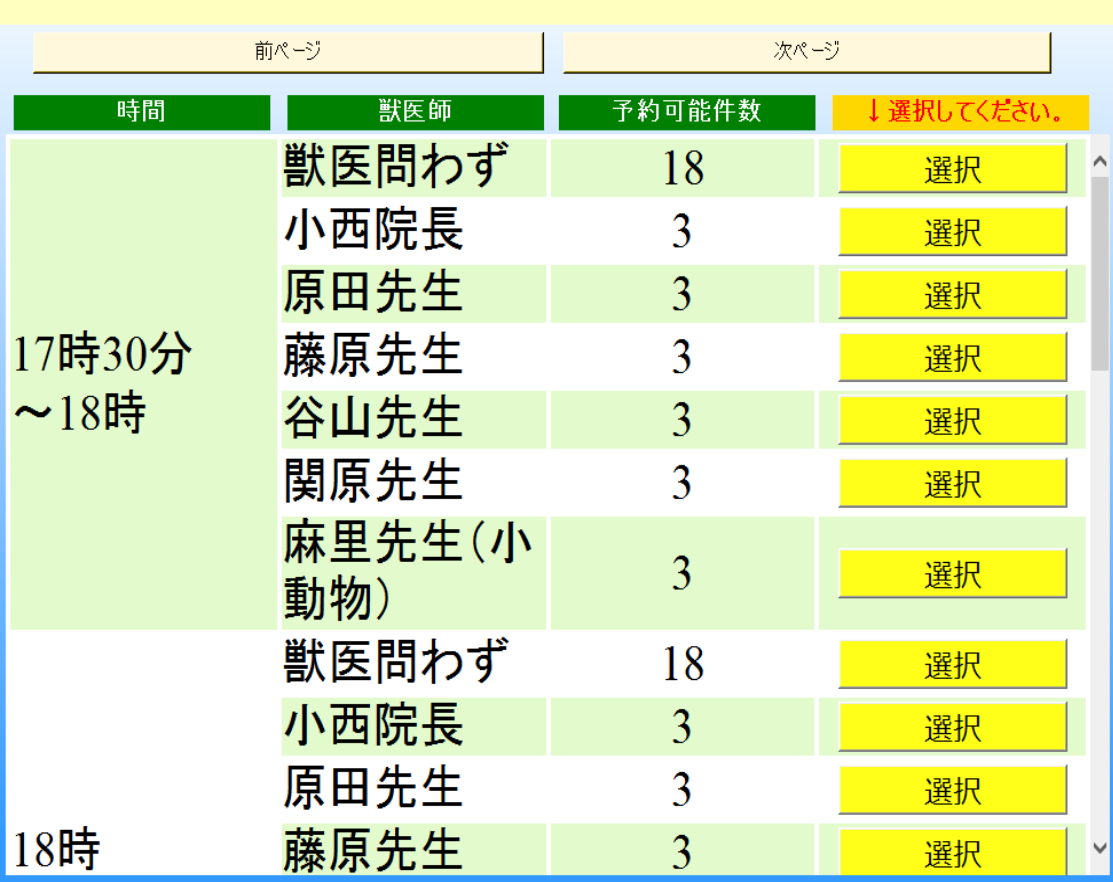

## 診察券を読ませて下さい。

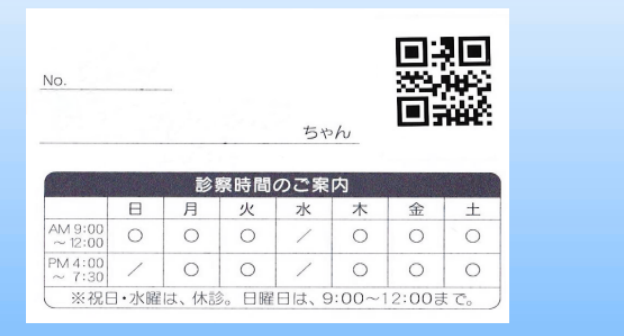

WEB予約された方、前回来院時に予約された方は、窓口で 「電話、WEBで予約済みの方」を必ず選択してください。 受付、予約番号を確定していただきます。

事前に予約登録されていない方はこちらから選択してください。 今後、事前の予約が優先されますので、以降ご注意下さい。

但し、以下のように当日の空いている時間帯の予約を取得頂く事も出来ます。 空いていない場合も多く考えられますので、事前の予約をお勧めします。

初診の方は、事前予約は以前通り出来ません。受付でご相談頂く事になりま す。

「お薬・フードのみの方はこちらでご依頼頂きます。

事前にご予約頂いていない場合、左記の画面より空いている場合のみとなり ますが、ご予約頂く事が出来ます。

#### QRコードを読ませて下さい!

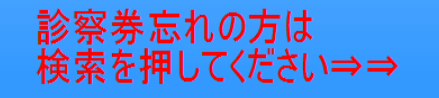

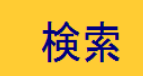

## ペットの選択

テストテスト 様

## ペットを選択してください

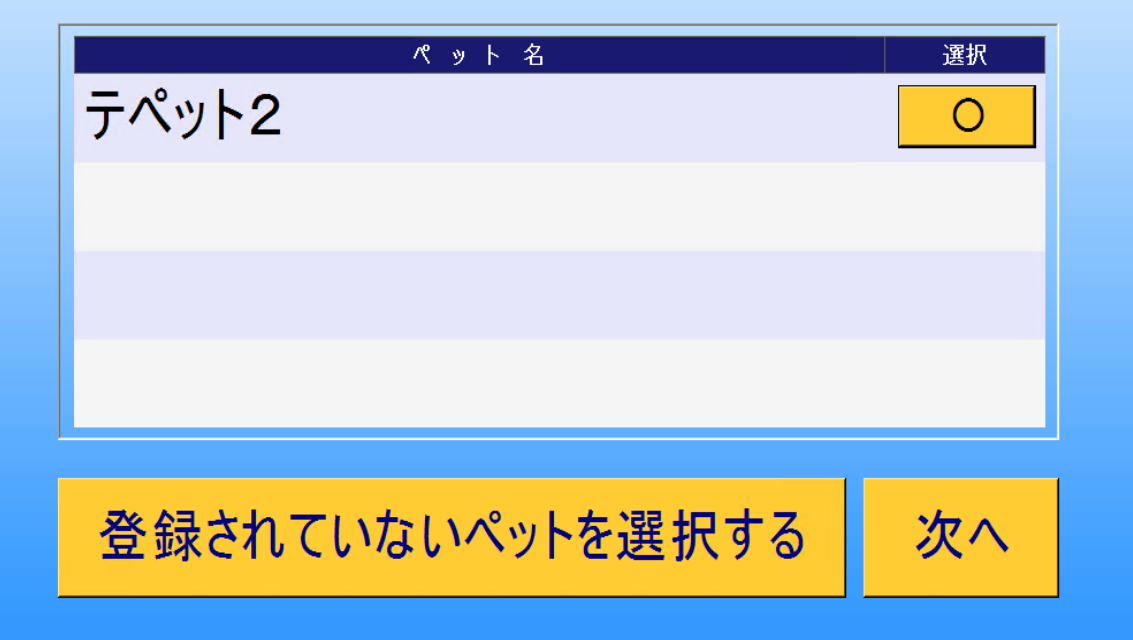

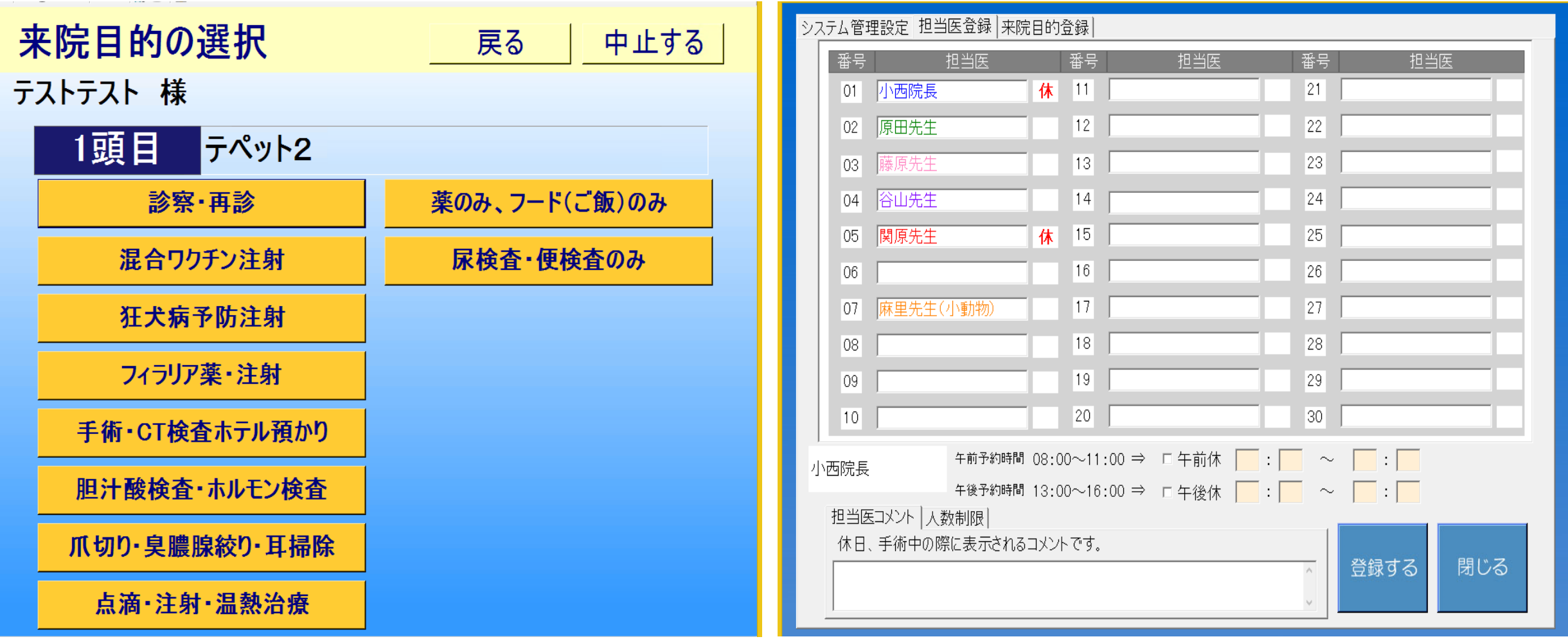

中止する

戻る

中止する

### 受付内容の確認

テストテスト 様 受付内容を確認してください

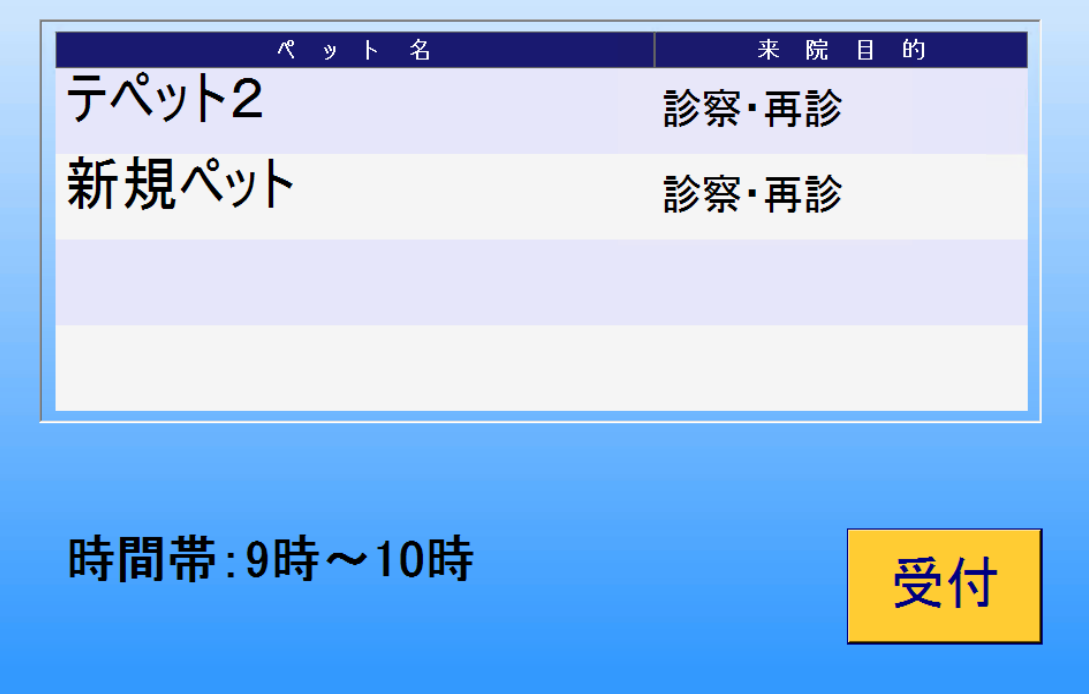

# 受付が完了しました

#### 画面に触れるとはじめに戻ります